# **Configurações de Rede (Windows 7)**

#### Prof. M.e **Helber** Wagner da Silva helber.silva@ifrn.edu.br

Junho de 2014

#### Roteiro

- Introdução
- Configuração de Endereço IP
- Conclusão

### Introdução

• Comunicação entre processos em diferentes computadores deve ser independente do sistema operacional instalado

– Garantia da arquitetura de rede

• Computadores devem possuir endereçamento IP da mesma rede para se comunicarem

- Linha de comando: ipconfig
	- Configura interface(s) de rede do computador
	- Permite atribuição (estática ou dinâmica) de endereço IP para interface de rede

```
C:\Users\helber>ipconfig
```
Configuração de IP do Windows

Adaptador Ethernet Conexão local 2:

Sufixo DNS específico de conexão....... : ifrn.local Endereço IPv6 de link local . . . . . . . . : fe80::fd97:8102:5245:7223x13 Endereço IPv4. . . . .  $\ldots$  . . . . . . . 10.196.1.116 Máscara de Sub-rede . . . . . . . . . . . . : 255.255.0 Gateway Padrão. . . . . . . . . . . . . . . 10.196

- Linha de comando: ipconfig
	- Comando de liberação de endereço IP
	- **> ipconfig /release**
	- Comando de renovação de endereço IP
	- **> ipconfig /renew**

- Interface gráfica
	- Painel de Controle
	- Rede e Internet
	- Central de Rede e Compartilhamento
	- Alterar as configurações do adaptador
		- Escolher a conexão a ser configurada
		- Clicar com botão direito
		- Clicar em "Propriedades"

• Interface gráfica

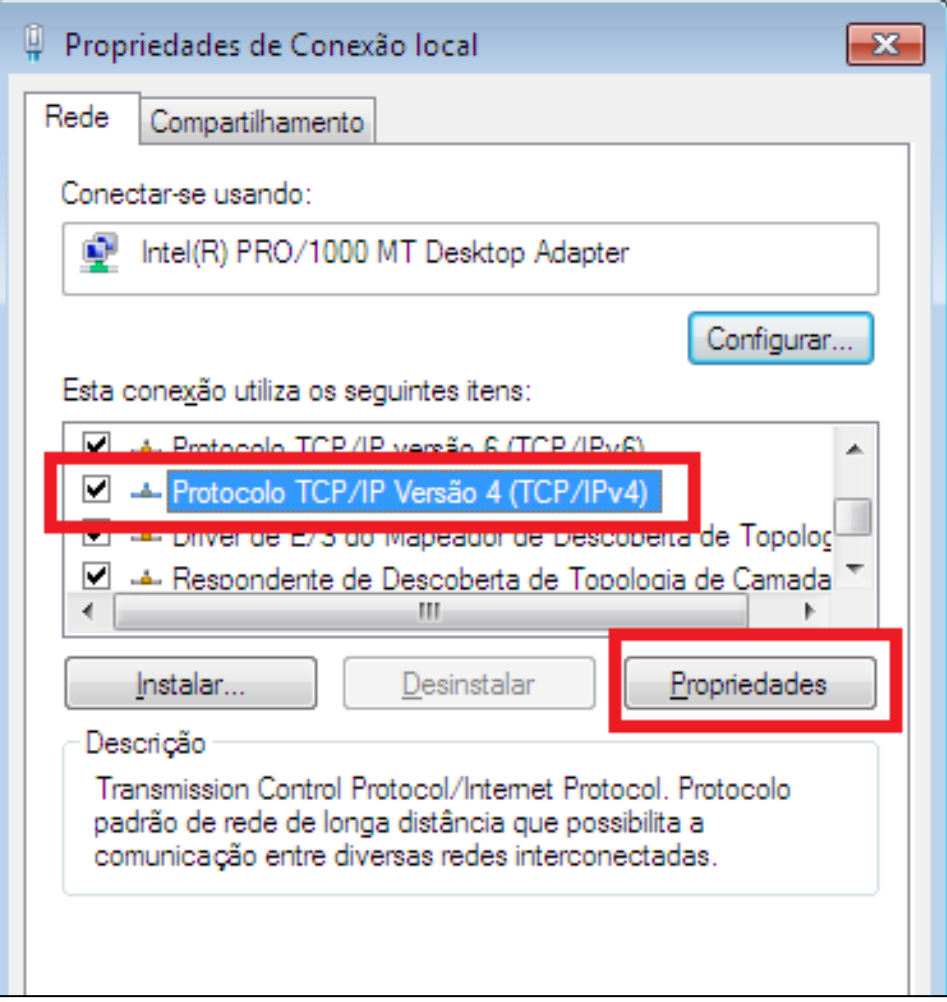

- Interface gráfica
	- Servidor DHCP
	- Endereçamento dinâmico

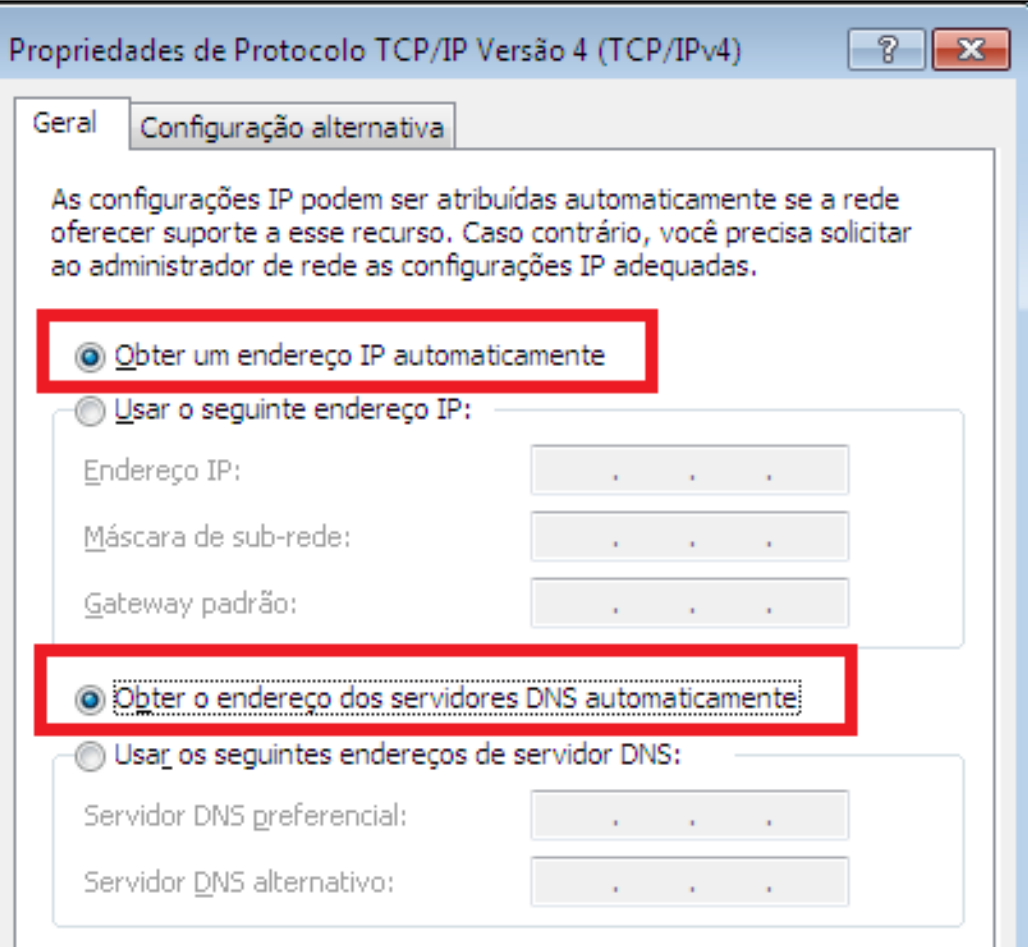

- Interface gráfica
	- Endereçamento manual (fixo)

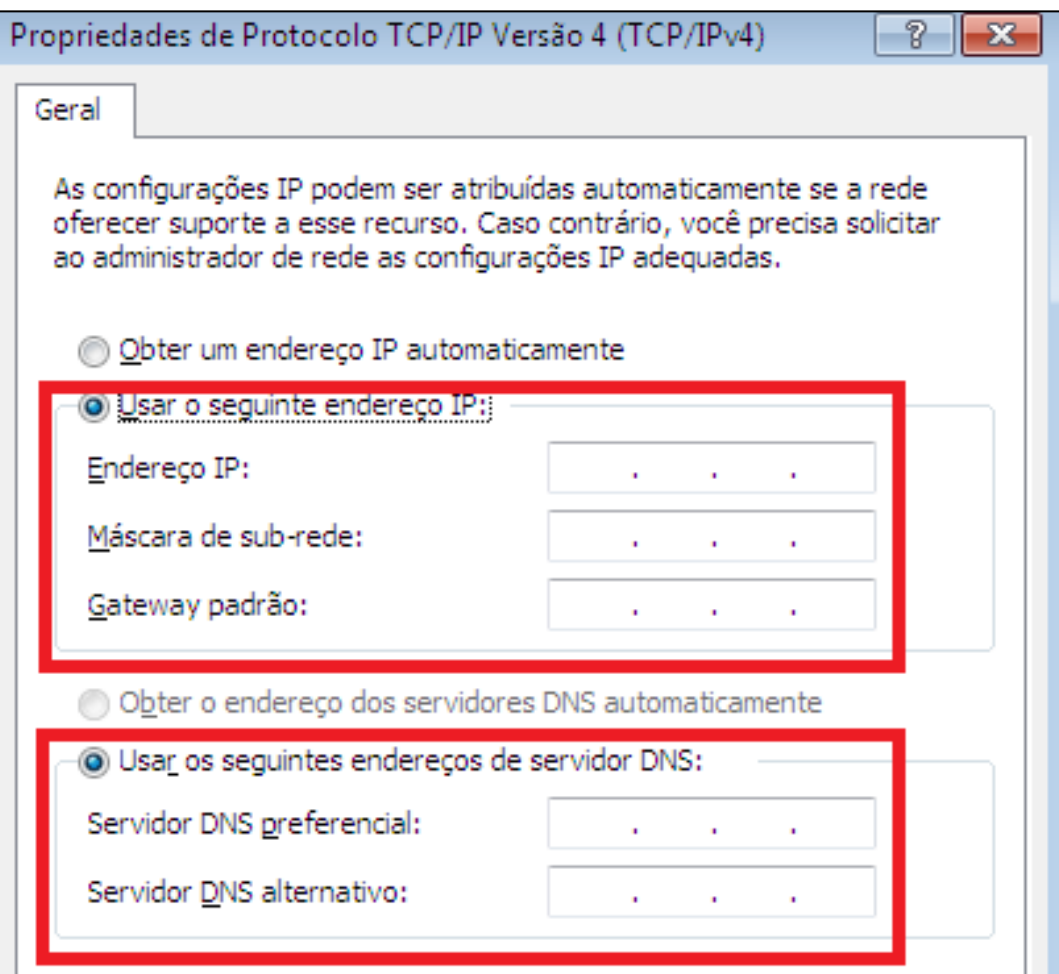

#### Conclusão

- Configuração de endereço IP de interface de rede permite conexão entre máquinas
- Endereçamento IP no Windows 7
	- Linha de comando
	- Interface gráfica

#### Perguntas?

helber.silva@ifrn.edu.br